## **Virtualisierung**

## **Best Practice**

## **Dateien vom Host zum Gast kopieren**

Eine einfache Möglichkeit (ohne große Konfiguration oder Sicherheitsbedenken (z.B. neuen offenen Ports des Hosts)) Datein vom Host zum Gast zu Kopieren, ist das anlegen eines ISO-Images, das dann als CD-ROM des Gasts gemounted wird. Erstellen des Images (mit genisoimage):

genisoimage -o image-datei.img -l zuuebertragendes

Damit der Gast das Image als CD-ROM einbindet, muss bei Qemu folgendes an den üblichen Befehl angehangen werden:

-cdrom image-datei.iso

Nicht vergessen: Manchmal (z.B. in der Ubuntu Serveredition) muss das CD-ROM-Laufwerk explizit gemountet werden.

sudo mount /dev/cdrom /media/cdrom

From: <http://www.mobacon.de/wiki/>- **MoBaCon Wiki**

Permanent link: **<http://www.mobacon.de/wiki/doku.php/intern/virtualisierung>**

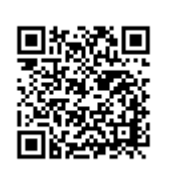

Last update: **2014/02/09 13:32**